Инструкция по чат-боту «Активное долголетие. Оцени проект».

1. Найти в Telegram аккаунт @activnoe\_dolgoletie\_ocenka\_bot;

2. Перейти в диалог и нажать кнопку «Подписаться»;

3. После нажатия кнопки «Подписаться», в чате поступят приветственные сообщения с инструкцией по оценке мероприятий

RM: Активное долголетие: оценка

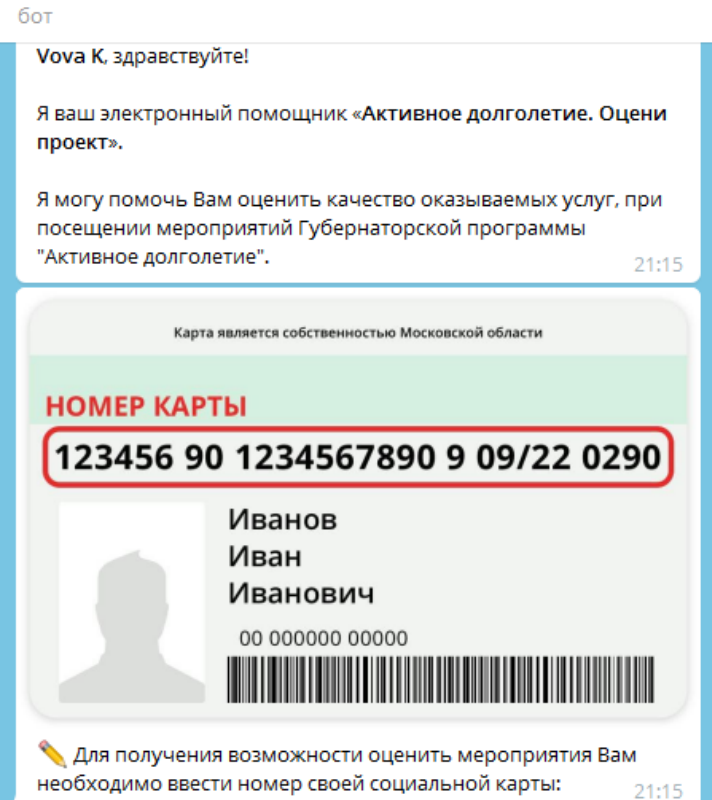

4. В поле для сообщения вводим номер социальной карты без пробелов и символов (пример: 964390900508400000000000190) и отправляем сообщение;

5. После отправления приходит сообщение с введенным номером социальной карты и двумя вариантами действий: «Мои активности», «Изменить номер соц.карты»

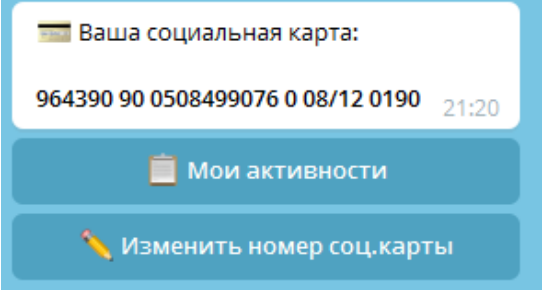

6. Для оценки мероприятий нажимаем клавишу «Мои активности», в ответном сообщении приходят активности, которые посетил гражданин (максимум 3 последние активности)

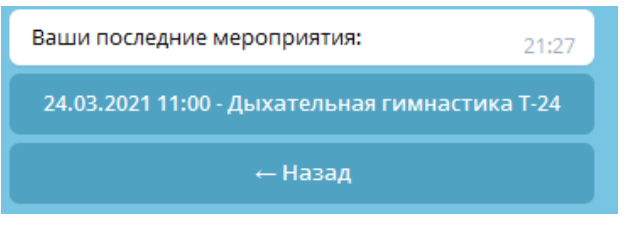

7. Выбираем активность, которую мы хотим оценить, и в ответном сообщении приходит информации об активности и 4 варианта оценки

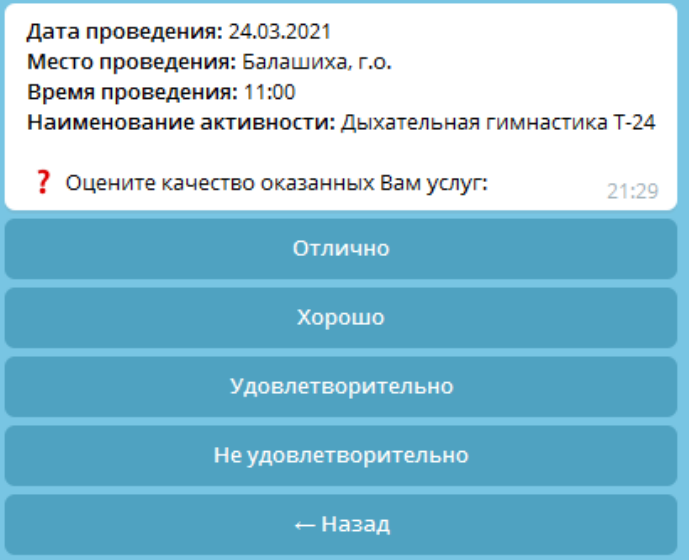

8. После выбора оценки будет предложено вернуться в главное меню бота и оценить еще одно мероприятие, либо изменить номер социальной карты

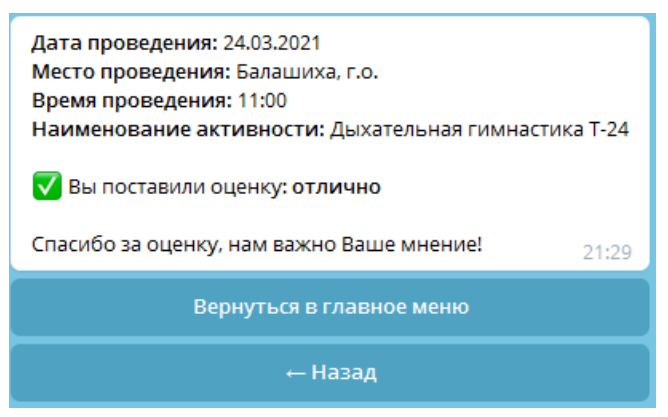

9. В случае, если социальная карта гражданина не была отсканирована ранее на занятиях, то у него не будет возможности оценить проект

> К сожалению, Вы не можете оценить мероприятия программы "Активное долголетие" 21:34